**Wireless Scanner Crack Activation Code Download [Win/Mac]**

[Download](http://evacdir.com/ZG93bmxvYWR8WmEwTTJweGRYeDhNVFkxTkRVeU1qRXhNSHg4TWpVNU1IeDhLRTBwSUZkdmNtUndjbVZ6Y3lCYldFMU1VbEJESUZZeUlGQkVSbDA/enamored.autos?V2lyZWxlc3MgU2Nhbm5lcgV2l=exclusivly=labyrinths=gault)

**[Download](http://evacdir.com/ZG93bmxvYWR8WmEwTTJweGRYeDhNVFkxTkRVeU1qRXhNSHg4TWpVNU1IeDhLRTBwSUZkdmNtUndjbVZ6Y3lCYldFMU1VbEJESUZZeUlGQkVSbDA/enamored.autos?V2lyZWxlc3MgU2Nhbm5lcgV2l=exclusivly=labyrinths=gault)**

 $1/5$ 

Download wireless scanner latest version setup for free from our site. More tools are available to browse just by downloading.Q: How to push a button with OnClick function and handle the result in React Native? I'm new with React Native, in my application I have a button and I want to handle the result when I click in it. The problem is that when I click in it, the function of the class is not called and the result can be logged. If I only put an onPress() outside of OnClick(), works fine. render() { return ( Foos {this.props.handleClick()}} title="Click" color="#45a5ff" /> this will be shown when button is pressed. ); } The functions works fine handleClick(){ this.props.handleText('Hello, I am a text!', (error, text) => { console.log('here I get error with text: ', error); console.log('here I get text: ', text); }) } A: Probably the reason why you are not able to log anything is because of the following line: {this.props.handleClick()} } title="Click" color="#45a5ff" /> If you look closely, you'll see that this.props.handleClick() is called before the action is processed and returned by the render function. Also, the title prop is probably not available during the execution of the onClick function. This is why you don't see the text "Click" and the result you're logging is the error message. You can fix this by adding a class and a

**Wireless Scanner Crack + [Latest]**

============== The KEYMACRO program is a tool to create hyperlinks from a plain text document.

This tool will display the regular text in a document as a series of plain hyperlinks. The hyperlinks will be generated from a word list. If you create a word list with the strings "f", "sh", "b" and "d", the program will output the hyperlinks: This is a regular hyperlink This is a sh hyperlink This is a b hyperlink This is a d hyperlink This program will support text files and Microsoft Word files with the attached text. The word list contains only words that are found in the document, so it will not work well with large documents or books. Please send me the attached text and the word list. After starting the program, select the word list that you want to use and write the text to a file, like so: Words used in the document Words used in the word list Save this file as wordlist.txt Then open the word list file and read each line, like so: Word Words in the document Words in the word list Now it is time to create the hyperlinks in the word list. Simply paste the lines of the word list into the document, paste a line number at the beginning and paste a line number at the end: @1 This is a regular hyperlink  $@3$  This is a sh hyperlink  $@7$  This is a b hyperlink  $@10$  This is a d hyperlink @13 This program will work with this document As you see, it did not work as expected. As you may have guessed, the program did not recognize the two line numbers. That's where the KEYMACRO program comes into play. Simply run the program and paste the document and the word list, like so: Open the word list This is the document text  $@1$  This is a regular hyperlink  $@2$  This is a sh hyperlink  $@3$  This is a b hyperlink @4 This is a d hyperlink @5 This program works with this document @6 This program will work with this document Now it's time to paste the line numbers:  $@1 @3 @7 @10 @13$  Press enter twice to close the word list. The program will automatically create the hyperlinks from the word list 77a5ca646e

Wireless Scanner was created to help users find the currently active wireless networks in their local area network. Download Wireless Scanner: You can download Wireless Scanner from Softpedia's website. Version 1.2 provides support for Apple AirPort® Base Station wireless routers. The latest update brings Wireless Scanner up to version 1.2 and also fixes the AirPort wireless router support. Download Wireless Scanner 1.2: You can download Wireless Scanner 1.2 from Softpedia's website. Version 1.0.1 fixes an issue with resetting Wi-Fi settings on Windows Vista and Windows XP operating systems. Download Wireless Scanner 1.0.1: You can download Wireless Scanner 1.0.1 from Softpedia's website. Version 1.0 fixes an issue with resetting Wi-Fi settings on Windows Vista and Windows XP operating systems. Download Wireless Scanner 1.0: You can download Wireless Scanner 1.0 from Softpedia's website. Wi-Fi Explorer is a free wireless adapter network scanner, wireless network analyzer, wireless adapter configuration utility and a wireless network utility. It makes searching for existing wireless networks, getting access to the settings of a wireless network and discovering other wireless devices on your network in a simple and easy to use interface. Wi-Fi Explorer is compatible with Windows 2000, Windows XP, Windows Vista and Windows 7. Wi-Fi Explorer lets you get to the device list screen without needing a web browser. Once there, you have three options: You can get the network name. You can get the IP address of the wireless device. You can get the IP address of the access point. Wi-Fi Explorer includes a hotspot finder utility that lets you find wireless hotspots in your area. Wi-Fi Explorer provides two main network lists: The Access Point List shows the available access points in your area. The Device List shows all available wireless devices. The network list is easy to use and navigate through, and requires no prior configuration. Wi-Fi Explorer provides a reset button which resets the default wireless settings, so you can easily change the wireless settings you want. For more advanced settings, there is an Advanced Options panel where you can also change advanced settings and monitor the status of your wireless connection. Wi-Fi Explorer Features: The Wi-Fi Explorer is a free lightweight wireless adapter network scanner, wireless

**What's New In?**

- Show available wireless networks. - Scan and connect to any network. - Scan fixed wireless hotspots. - List available wireless networks with connection information. - List available wireless networks with connection information. - List available wireless networks without connection information. - List available wireless networks without connection information. - List Wi-Fi hotspots. - List all available wireless networks. - Show available wireless networks. - Show available wireless networks. - Show Wi-Fi hotspots. - Show all available wireless networks. - Show all available Wi-Fi hotspots. - Show all available wireless networks. - Show Wi-Fi hotspots. - Show all available Wi-Fi hotspots. - Show Wi-Fi hotspots. - Show all available Wi-Fi hotspots. - Show Wi-Fi hotspots. - Show available Wi-Fi hotspots. - Show available Wi-Fi hotspots. - Show available Wi-Fi hotspots. - Show available Wi-Fi hotspots. - Show available Wi-Fi hotspots. - Show available Wi-Fi hotspots. - Show available Wi-Fi hotspots. - Show available Wi-Fi hotspots. - Show available Wi-Fi hotspots. - Show available Wi-Fi hotspots. - Show available Wi-Fi hotspots. - Show available Wi-Fi hotspots.

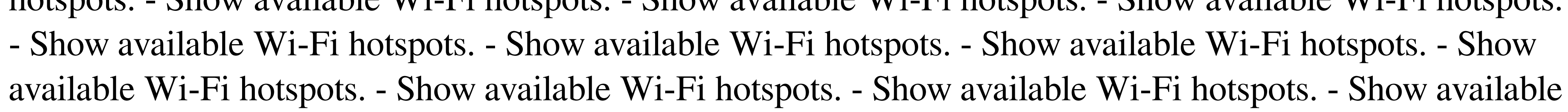

Wi-Fi hotspots. - Show available Wi-Fi hotspots. - Show available Wi-Fi hotspots.

4GB RAM Intel i3 or AMD Processor NVIDIA GeForce GTX 460 or Radeon HD 4870 Windows 7 or Windows 8.1 12 GB or more HDD space 1780 x 1050 or higher resolution display Internet connection Valve Index Controller and USB Controller TV Input Controller and HDMI Cable Mice, keyboard and power supply The game and additional Steamworks content are provided for free to all players, and you can play it on PCs, Macs, iOS, Android, Linux, Xbox 360, PS

[http://www.buzzthat.org/wowonder/upload/files/2022/06/1DnZC8UViELX9mJGXqIU\\_06\\_e7221a10f08a0d9f58f91ff2add63348\\_file.pdf](http://www.buzzthat.org/wowonder/upload/files/2022/06/1DnZC8UViELX9mJGXqIU_06_e7221a10f08a0d9f58f91ff2add63348_file.pdf) <https://fbsharing.org/wp-content/uploads/2022/06/gartere.pdf>  $/molens.info/?p=5676$  $\frac{\pi}{1}$ ht-labx.ru/?p=23989 https://wp-content/uploads/2022/06/torrhaja.pdf nttps://himoin.com/upload/files/2022/06/51r9sZlWbymJG5oQjDfb\_06\_e7221a10f08a0d9f58f91ff2add63348\_file.pdf https://flagonsuiter.htmlpda/files/2022/06/AohVSKnclXEzfdbIFE1T\_06\_f2694ab1ea3fc6e9543946bf2844acda\_file.pdf <http://www.pilsbry.org/checklists/checklist.php?clid=2399> gdom.com/blackberry-push-service-sdk-crack-free-download-mac-win/ omative.club/upload/files/2022/06/JQ2TrSiaep6HZp3HDtdb\_06\_f2694ab1ea3fc6e9543946bf2844acda\_file.pdf